# SARA™ CE

# Устройство для сканирования и

# чтения

# Версия с камерой

*Руководство пользователя*

Freedom Scientific

440507-001 Rev F

#### Опубликовано

Freedom Scientific 11800 31<sup>st</sup> Court North Санкт-Петербург, Флорида 33716-1805 США http://www.FreedomScientific.com

Информация в данном документе не подлежит изменению без уведомления. Ни одна часть данной публикации не может быть воспроизведена или передана в какой-либо форме, ни электронными, ни механическими средствами, в каких-либо целях, без письменного разрешения компании Freedom Scientific.

Copyright © 2011 Freedom Scientific, Все права защищены.

#### **Примечание федеральной комиссии по средствам связи**

Данное устройство было протестировано и признано соответствующим требованиям цифрового устройства класса B в соответствии с частью 15 правил ФКСС. Эти требования разработаны для предотвращения искажающего воздействия при резидентной установке. Данное устройство может генерировать, использовать и испускать сигнал на радиочастоте, если оно устанавливается и используется не в соответствии с инструкциями, то возможно возникновение искажающего воздействия на средства радиосвязи. Тем не менее, не даётся гарантия того, что искажающее воздействие не возникнет при конкретной установке. Если данное устройство оказывает искажающее воздействие на радио- и телеприёмники, которое возникает при включении и выключении устройства, то пользователь может попытаться избежать искажения с помощью одного или нескольких из следующих способов:

- Переориентируйте или переместите принимающую антенну.
- Увеличьте расстояние между устройством и приёмником.
- Подключите устройство к разъёму, отличному от того, к которому подключен приёмник.
- Обратитесь за помощью к дилеру или опытному радио- или телемастеру.

Уведомление Министерства промышленности Канады ICES-003. Данный цифровой аппарат класса В соответствует Канадскому ICES-003.

#### **Соответствие нормативным требованиям**

#### **Внимание**

Возможно опасное оптическое излучение от этого продукта.

#### **Длина волн**: 400 нм до 780 нм

**Питание**: 5В 500мА

**Безопасность:** UL 60950-1 CAN/CAS-C22.2 No. 60950-1 IEC 60950-1 **EMC:**FCC (CFR-47, part 15) Class B Министерство промышленности Канады ICES-003 EN 55022 Class B EN 55024

#### **Безопасность и обслуживание**

Для сохранения устройства в хорошем состоянии, соблюдайте следующие правила:

- Читайте инструкции настоящего руководства пользователя до начала использования SARA CE.
- Не пытайтесь самостоятельно ремонтировать SARA СЕ или открывать устройство. Этот продукт не содержит деталей, обслуживаемых пользователем.
- Держите SARA CE вдали от влажных помещениях, дождя и других источников жидкости. Не погружайте устройство в воду.
- Эксплуатируйте SARA CE в помещении, где температура находится в диапазоне от 10 ° до 35 °С.
- Не оставляйте и не храните устройство в местах с экстремальной температурой, например, в припаркованной машине.
- При чистке SARA CE, убедитесь, что прибор отключен от розетки. Используйте мягкую, чистую ткань, слегка смоченную водой или мягким моющим средством. Не используйте спирт, растворители, абразивные материалы или аэрозоли.

# **Верхняя панель устройства SARA CE**

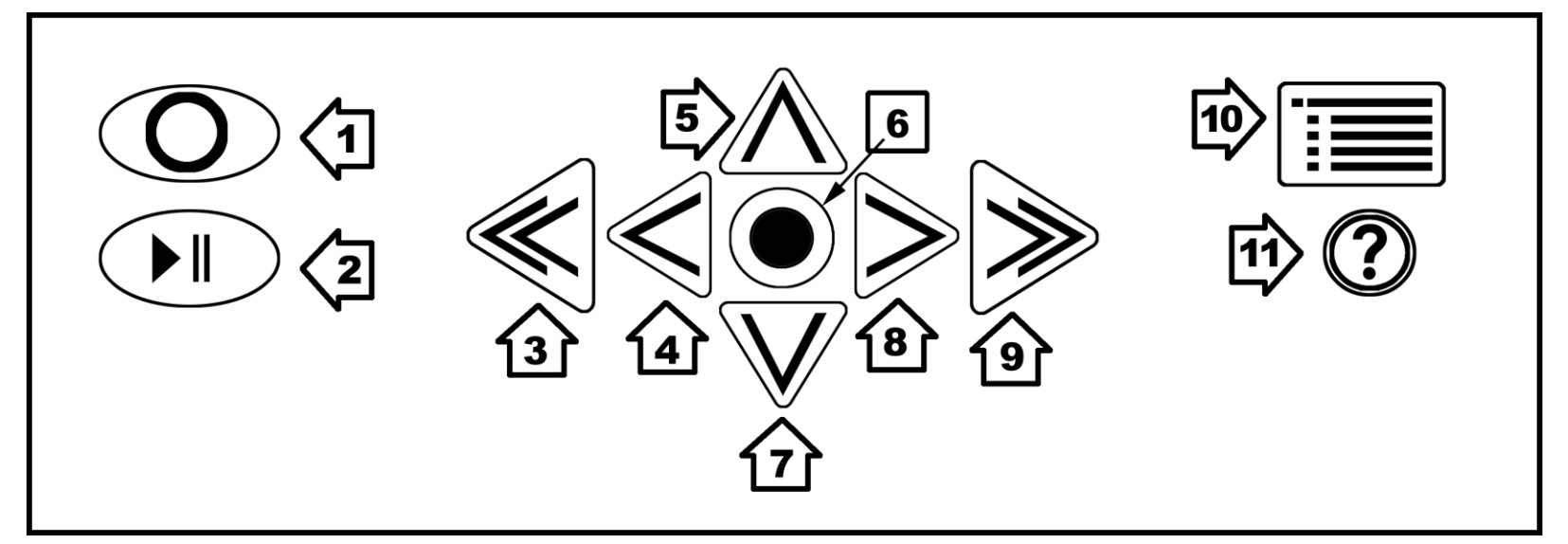

- **1. Клавиша Сканирование/Запись –** сканирование документа или запись имени файла.
- **2. Клавиша Воспроизведение/Пауза –** начало и остановка чтения.
- **3. Двойная стрелка влево** перемещение назад на один параграф.
- **4. Стрелка влево** перемещение влево на одно слово.
- **5. Стрелка вверх** перемещение вверх на одну строку.
- **6. Клавиша Селектор (Выбор)** чтение текущего слова.
- **7. Стрелка вниз** перемещение вниз на одну строку.
- **8. Стрелка вправо –** перемещение вправо на одно слово.
- **9. Двойная стрелка вправо –** перемещение вперед на один параграф.
- **10. Кнопка Меню –** открывает меню.
- **11. Клавиша Справка –** нажатие этой клавиши, а следом любой другой даст описание функций последней.

# **Передняя панель устройства SARA CE**

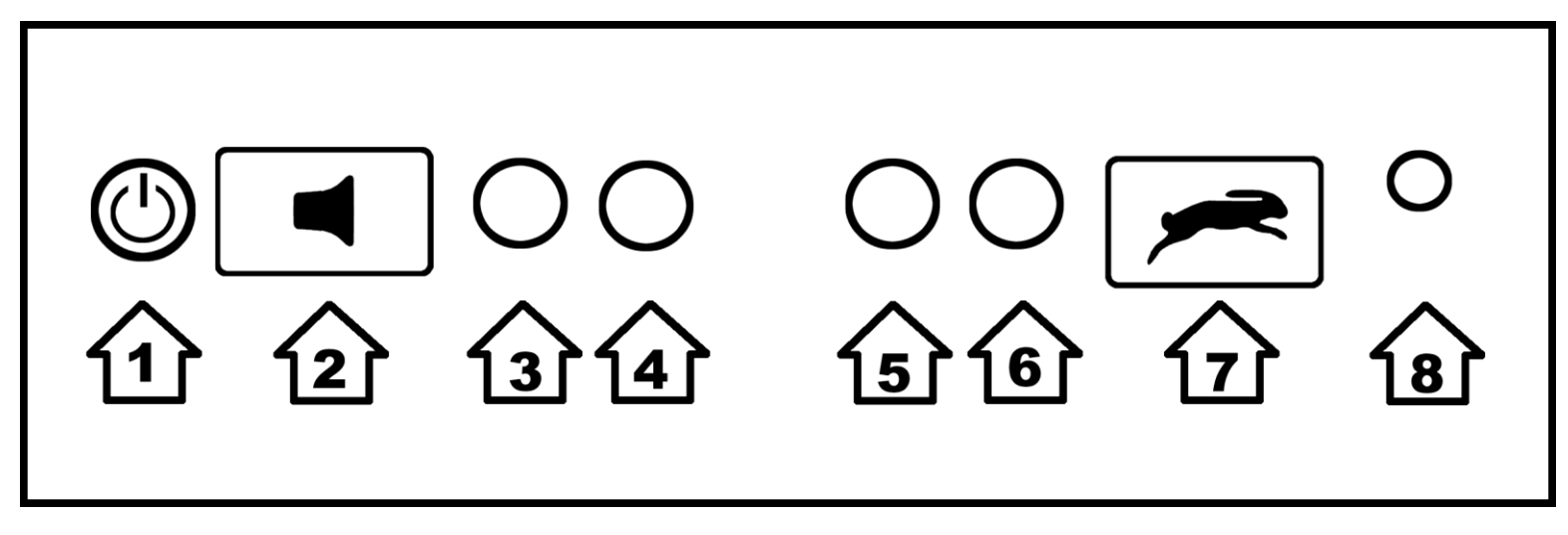

- **1. Кнопка питания** Всключение и выключение SARA CE.
- **2. Регулятор громкости** увеличение или уменьшение уровня громкости речи.
- **3. Функциональная клавиша 1 –** включение и отключение света камеры.
- **4. Функциональная клавиша 2**  очищает текущую страницу.
- **5. Функциональная клавиша 3** переключает между режимами сканирования.
- **6. Функциональная клавиша 4 –** включает или отключает распознавание столбцов.
- **7. Регулятор темпа речи –** увеличивает или уменьшает скорость речи.
- **8. Разъём наушников –** подключите наушники, поставляемые в комплекте.

### **Содержание**

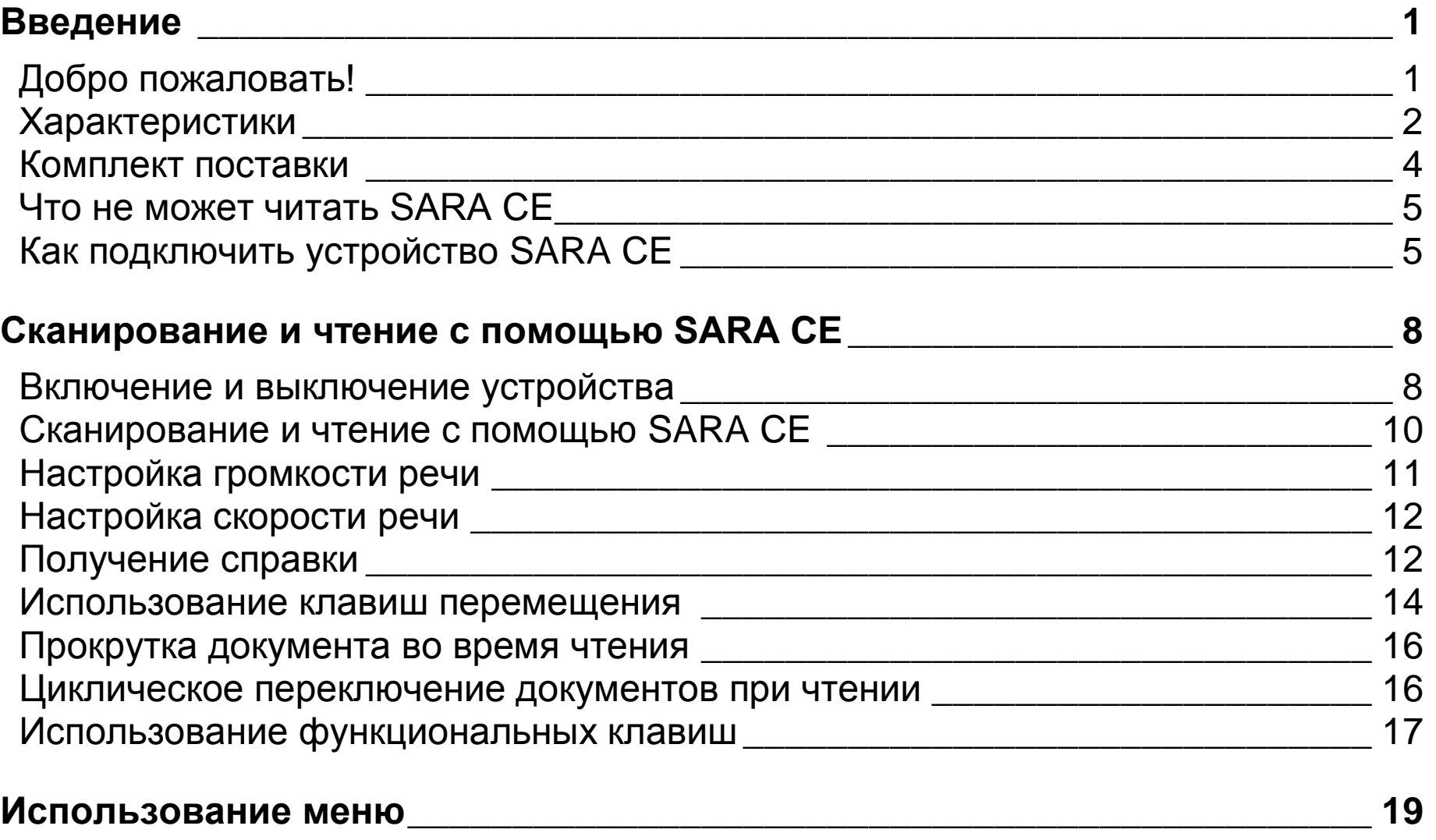

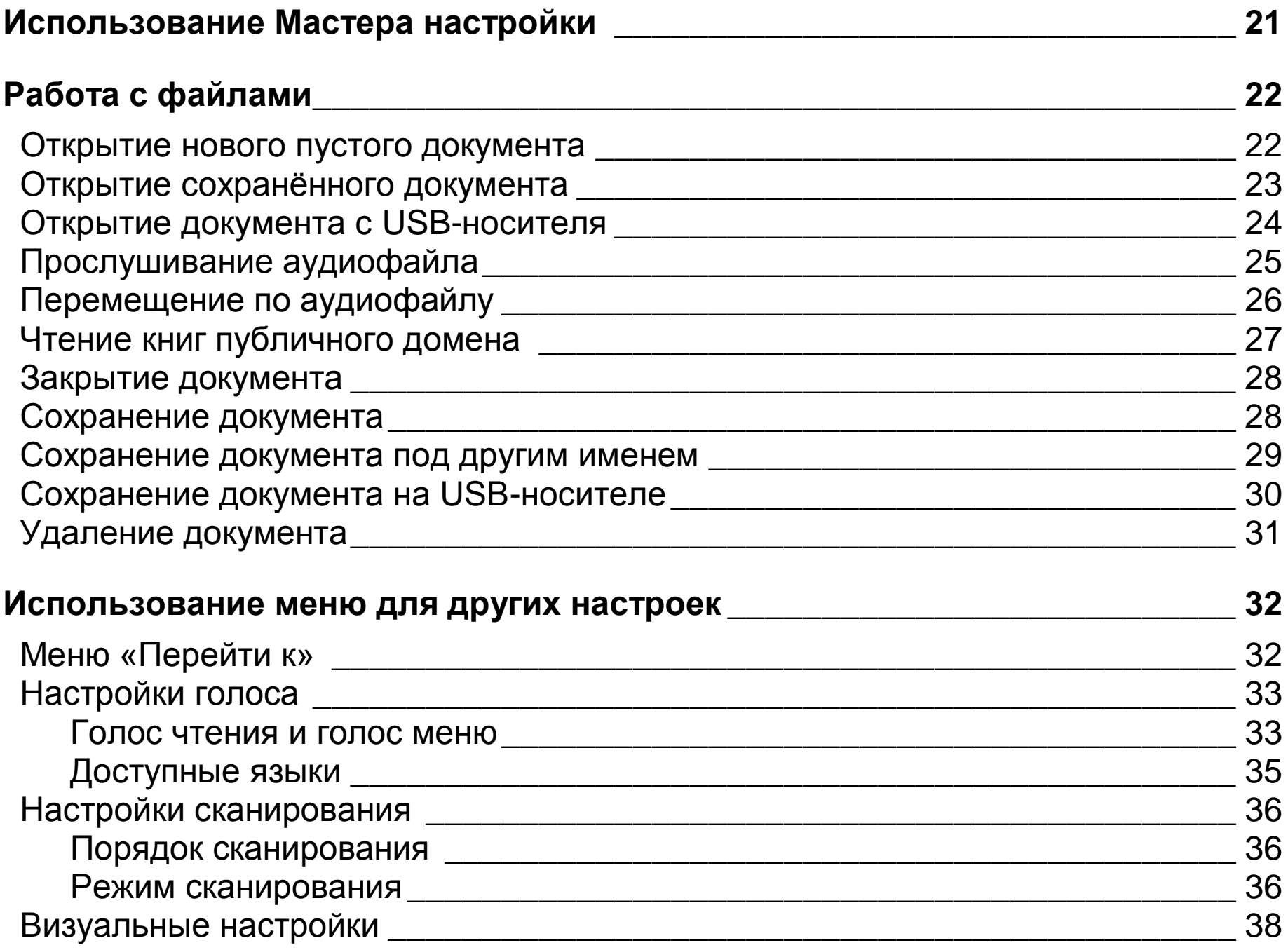

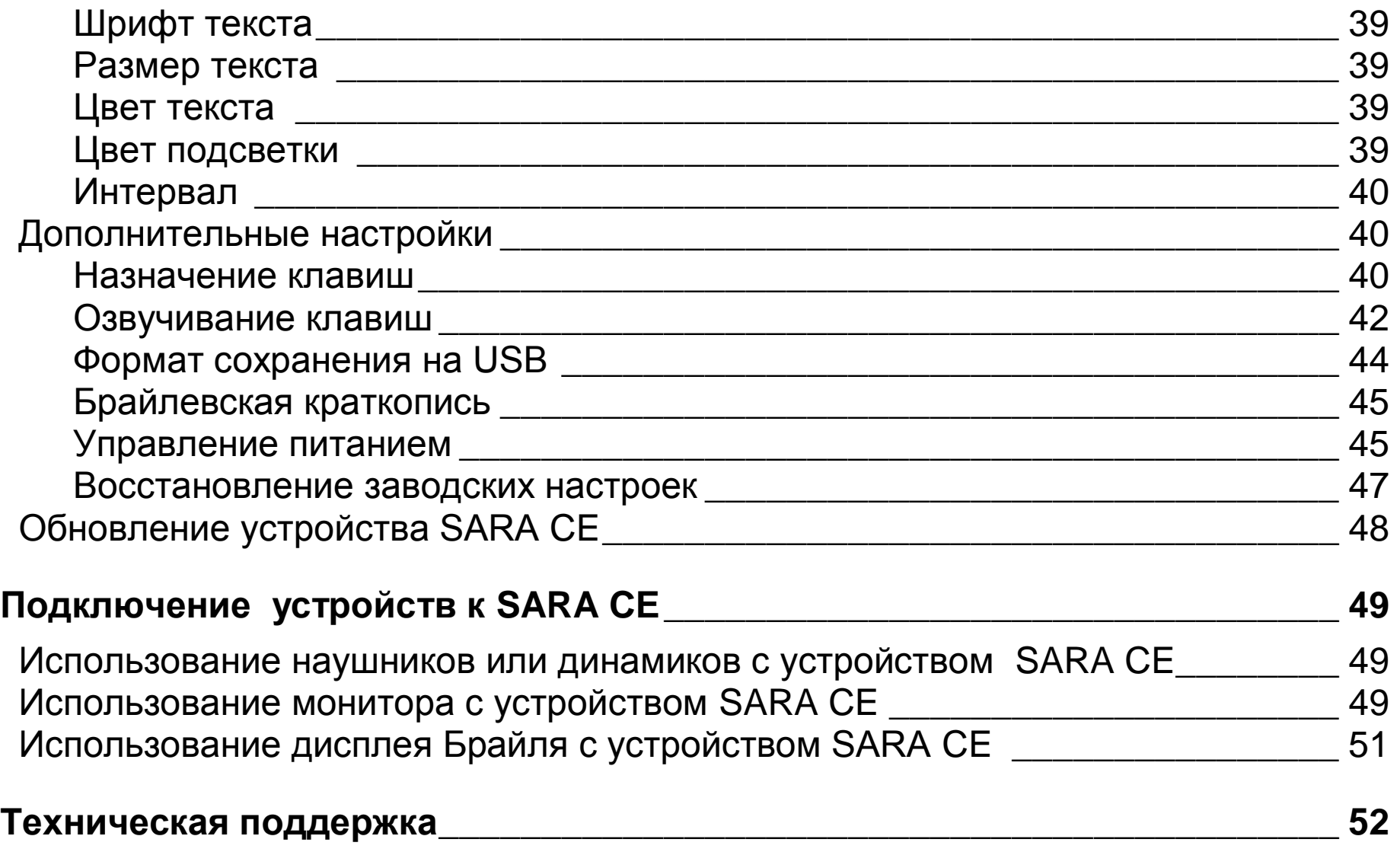

**Диаграмма раскладки клавиатуры для создания тактильных изображений53**

### **Добро пожаловать!**

Устройство от Freedom Scientific (SARA CE версия с камерой) для сканирования и чтения печатных материалов является полнофункциональным автономым средством, разработанным для незрячих и слабовидящих пользователей. Вы можете использовать устройство SARA CE для чтения практически любых документов, включая почту, деловые документы, книги в твёрдой и мягкой обложке и так далее. SARA CE использует новейшие технологии оптического распознавания текста для сканирования страниц и последующего чтения этих страниц чистым, выразительным голосом, используя синтез человеческой речи. SARA CE содержит набор функций, позволяющих оптимально настроить параметры чтение. Доступно чтение книг или воспроизведение аудио файлов, хранящихся на USB флеш носителе. SARA CE позволяет читать также озвученные книги в формате DAISY (Digital Accessible Information System).

Данное руководство призвано ознакомить пользователя со всеми возможностями легкого сканирования и чтения книг при помощи устройства SARA CE. Руководство содержит информацию не только об устройстве SARA CE, но и о клавиатуре, что помогает быстро освоить клавиши. Вы не только легко сможете настроить устройство и подключить наушники, но и подсоединить к нему монитор компьютера.

Для опытных пользователей имеется множество меню для выбора различных параметров, таких как голос чтения и голос меню, язык, визуальные настройки и управление файлами, сохраненными на жесткий диск или USB накопитель.

# **Характеристики**

Устройство SARA CE настолько просто в использовании, что начинает работать сразу после распаковки. Основные возможности данного устройства включают:

- Быстрое автоматическое сканирование. Просто поместите страницу под камеру и через секунду вы услышите текст.
- Чтение книг, журналов, газет, буклетов и так далее.
- Чтение аудиокниг в формате DAISY.
- Чтение колонок и заметок на полях так же хорошо, как и текста.
- Ручной и автоматический режимы сканирования.
- Крупные кнопки помогают выполнять все основные функции, необходимые пользователю.
- Разноцветная клавиатура с рельефными символами и кнопками различной формы облегчает ее использование.
- Нажмите клавишу «Справка», а затем любую другую клавишу, чтобы узнать о её функциях.
- Легкодоступные меню для управления сканированием и чтением.
- Фронтальные стереодинамики позволяют легко слышать устройство SARA CE.
- Голоса Real Speak™ Solo могут быть изменены в зависимости от ваших предпочтений, включая скорость чтения и громкость.
- Чтение слов по буквам для лучшего понимания того, как оно произносится.
- SARA CE запоминает сотни тысяч страниц.
- Доступ к материалам для чтения, находящимся на USB-носителе, таком как внешний жесткий диск или USB флэш-накопитель. Вы также можете сохранять книги на USB накопителе.
- Подключите монитор компьютера для цветного крупнопечатного отображения произносимого текста.

# **Комплект поставки**

- Устройство сканирования и чтения SARA CE
- Камера
- Кабель питания
- Адаптер питания (110 или 220 В)
- Крупнопечатное руководство пользователя
- Краткое руководство на Брайле
- Наушники
- Пробная страница для сканирования

# **Что не может читать SARA CE**

SARA CE не может читать рукописные или рукописно-печатные материалы. Если в машинописном письме имеется рукописная подпись, то SARA CE прочитает письмо, но не подпись. Если подпись содержит другие напечатанные слова, например, «искренне ваш», то письма с подобной подписью читаются некорректно.

SARA CE может испытывать затруднения при чтении некоторых печатных форм из-за рамок вокруг текста, а также иногда может игнорировать текст, отделённый вертикальными или горизонтальными линиями, или слова, взятые в рамку. Например, могут возникнуть затруднения при чтении спортивной колонки или колонки объявлений в газете. Даже если устройство прочитает большую часть текста правильно, восприятие его значения может быть затруднено.

# **Как подключить устройство SARA CE**

1.Разверните устройство SARA CE задней стороной к себе.

- 2.Разместите направляющую страницы вдоль задней части устройства, так, чтобы два отверстия на нижней части направляющей находились над винтами, расположенными по левую и правую стороны задней панели соединения и были обращенны к нижней части устройства. Надавите вниз, чтобы направляющая села на место, затем затяните винты с левой и правой стороны, по часовой стрелке.
- 3. Нажмите и удерживайте кнопку фиксатора между вертикальной стойкой и плечом камеры. Поднимайте камеру до тех пор, пока она не будет зафиксирована на месте.
- 4. Подключите кабель к одному из USB портов, расположенному справа от синего порта монитора, при расположении устройства фронтальной стороной к вам.
- 5. Подключите квадратный конец кабеля питания к сетевому адаптеру (чёрная прямоугольная коробочка).
- 6. Подключите маленький, круглый конец кабеля адаптера питания к разъему на задней стороне устройства SARA CE. Разъем находится с правого края, при расположении устройства фронтальной стороной к вам.
- 7. Подключите кабель питания к настенной розетке.

Если вы хотите использовать наушники, поставляемые вместе с устройством SARA CE, то подключите их к разъёму в правом нижнем углу передней панели.

#### **Включение и выключение устройства**

Кнопка питания - это маленькая круглая зелёная кнопка, расположенная в левом нижнем углу передней вертикальной панели устройства SARA CE. Нажмите эту кнопку однократно для включения питания.

Во время прогрева устройства SARA CE, издаётся периодический тональный звук, сообщающий о данной активности. Когда устройство готово к работе, произносится фраза «Добро пожаловать. Текущий голос чтения установлен на «Катерина». Нажмите зеленую клавишу «Читать» для начала чтения. Нажмите жёлтую клавишу «Справка», а затем любую другую клавишу, чтобы узнать, что она выполняет». Это - сообщение по умолчанию при запуске устройства SARA CE. Если вы изменили голос чтения или режим сканирования, то вы услышите другое сообщение. Обратитесь к разделу «Озвучивание клавиш» на странице 42 за информацией по настройке данного сообщения при запуске.

**Предупреждение:** Не отсоединяйте кабель питания от SARA CE и не выдёргивайте вилку во время выключения устройства.

Нажмите кнопку **питания** для отключения устройства.

 SARA CE предложит вам нажать кнопку **питания** снова для выключения питания, **клавишу стрелки вниз** для перевода SARA CE в «Спящий режим» или любую другую клавишу для отмены. В «спящем режиме», устройство отключается неполностью, но потребляет меньше энергии. Нажмите любую клавишу для быстрого выхода из «спящего режима» и возобновления работы.

**Замечание:** Любые несохранённые документы будут потеряны при выключении устройства. Чтобы сохранить ваши документы, прервите выключение устройства и сохраните нужные документы. См. раздел «Сохранение документа» на странице 28 для получения более подробной информации.

# **Сканирование и чтение с помощью SARA CE**

- 1. Положите материал для чтения печатной стороной вверх на место сканирования под камеру. Выровните верхний край страницы вдоль направляющей.
- 2. После выравнивания страницы, уберите руки из зоны съемки. SARA CE автоматически отсканирует и начнет читать текст.

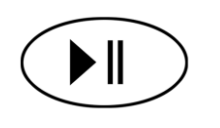

Чтобы остановить чтение, нажмите клавишу «Читать» - зелёную кнопку с выдавленным символом воспроизведения и паузы ниже кнопки «Сканирование». Нажмите клавишу «Читать» снова, чтобы возобновить чтение.

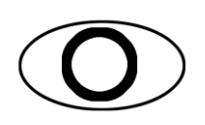

Если вы не хотите, чтобы устройство SARA CE автоматически сканировало страницу после ее размещения под камерой, включите один из режимов сканирования, такой как «Сканировать и читать». Затем нажмите клавишу «Сканирование» - красную овальную клавишу с выдавленным кругом в верхнем левом углу клавиатуры. Для дополнительной информации обратитесь к разделу «Режим Сканирования» на странице 36.

3. Чтобы отсканировать другую страницу, сначала уберите текущую страницу до размещения новой страницы под камерой. После того, как вы уберете страницу, вы услышите звуковой сигнал, указывающий, что устройство готово к сканированию другой страницы.

#### **Настройка громкости речи**

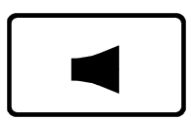

Справа от кнопки питания на передней панели находится оранжевая клавиша-качелька с выдавленным знаком громкоговорителя, которая управляет громкостью речи SARA CE. Она называется регулятором громкости. Нажимайте на левый край клавиши, чтобы уменьшить громкость, и на правый край, чтобы увеличить уровень громкости. Устройство SARA CE будет произносить «тише» или «громче», и вы сможете установить желаемый уровень громкости.

# **Настройка скорости речи**

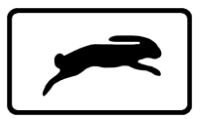

SARA CE имеет ещё одну оранжевую клавишу-качельку на передней панели, слева от разъёма для подключения наушников. На нём выдавлена фигурка кролика для обозначения скорости. Это регулятор скорости речи. Если вы нажмёте на левый край клавиши, то вы услышите, как устройство SARA CE произнесёт «медленнее». Нажатие на правый край клавиши увеличит скорость речи, и вы услышите, как устройство произнесет «быстрее».

Нажимайте эту клавишу до тех пор, пока не найдете комфортную для чтения скорость речи.

#### **Получение справки**

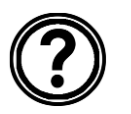

Нажмите клавишу «Справка», а затем какую-либо другую клавишу для получения объяснения функции клавиши.

Дополнительно SARA CE содержит данное руководство в виде DAISY аудио книги для легкой навигации. Для открытия онлайн руководства, нажмите клавишу «Меню», затем Стрелку вверх для перемещения к пункту «О SARA CE». Затем нажмите клавишу «Селектор» для открытия подменю. Нажмите клавишу «Селектор» снова, чтобы открыть Помощь.

#### **Использование клавиш перемещения**

Для перемещения по странице, которую вы читаете, используйте четыре синие клавиши-стрелки в центре клавиатуры.

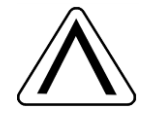

Стрелки **вверх** и **вниз** перемещают на одну строку вверх и вниз соответственно.

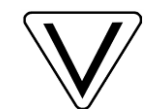

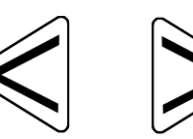

Стрелки **влево** и **вправо** перемещают вас на одно слово в направлении стрелки.

Нажмите синюю клавишу «Селектор», расположенную в центре группы клавиш-стрелок, чтобы прочитать текущее слово. Нажмите клавишу «Селектор» второй раз, чтобы прочитать слово по буквам. Нажмите клавишу «Селектор» третий раз, чтобы прочитать текущее слово, используя фонетический алфавит (где «А» читается как «Альфа», «Б» – как «Браво» и так далее).

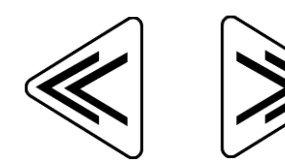

Заводские настройки синих клавиш двойных стрелок перемещают на один параграф вперёд и назад. Вы можете изменить единицу перемещения для двойных стрелок, выбрав Пермещение двойных стрелок в подменю «Назначение клавиш» в подменю «Дополнительно». Вы можете выбрать значения «Страница», «Предложение», «Параграф», или «Ничего». Используйте клавиши «Стрелка вверх» и «Стрелка вниз» для выбора значения, а затем нажмите клавишу «Селектор».

**Совет:** Для получения дополнительной информации по меню устройства см. раздел «Использование меню» на странице 19.

#### **Прокрутка документа во время чтения**

Вы можете выборочно читать документ, используя клавиши-стрелки, когда SARA CE уже читает текст. Стрелки влево и вправо перемещают по предложениям, а двойные стрелки влево и вправо перемещают по параграфам. SARA CE продолжит читать с того блока текста, который вы выберете.

#### **Циклическое переключение документов при чтении**

У вас одновременно может быть открыто несколько документов. Можно циклически переключать эти документы, используя одну из четырех функциональных клавиш на передней панели SARA CE. Обратитесь для более подробной информации по назначению функциональных клавиш на странице 40. По умолчанию изначально нет назначенной клавиши. После назначения, при нажатии какой либо одной клавиши, вы сможете перемещаться по открытым документам. Если вы обнаружите, что открытых документов слишком много, вы можете закрыть некоторые из них, используя команду «Закрыть документ» в подменю «Файл».

#### **Использование функциональных клавиш**

Четыре маленькие круглые функциональные клавиши находятся в центре передней панели, между регулятором громкости и регулятором скорости речи. Функциональная клавиша **1** – это самая дальняя клавиша слева из всех функциональных клавиш. Функциональная клавиша **2** – это следующая клавиша справа и так далее. Вы можете назначать на эти клавиши различные команды через подменю «Назначение клавиш» в подменю «Дополнительно». Для получения более подробной информации см. раздел "Функциональные клавиши с 1 по 4" на странице 41.

По умолчанию каждая из функциональных клавиш выполняет следующие команды:

- **Функциональная клавиша 1** включает и отключает свет камеры. По умолчанию свет отключен, так как устройство SARA CE оптимизировано для работы при нормальном комнатном освещении в большинстве случаев. Вам может понадобиться свет только в очень темной комнате.
- **Функциональная клавиша 2** стирает текущую страницу. Когда вы нажмете эту клавишу, SARA CE попросит вас нажать её ещё раз, если вы хотите удалить текущую страницу. Если нет, то просто нажмите любую другую клавишу для отмены этой команды.

**Примечание:** При выполнении этой команды в режиме Автоматического сканирования одной страницы, вы получите сообщение о том, что удаление из данного документа невозможно, так как он получает сканированные данные. Нажмите клавишу «Селектор» для удаления данного сообщения и возврата к документу. Если вы желаете удалить текущую страницу, отсканируйте новую старницу, либо сохраните документ, либо измените режим сканирования, затем удалите страницу.

- **Функциональная клавиша 3** переключает различные режимы сканирования. Обратитесь к разделу «Режим Сканирования» на странице 36 для получения информации по доступным режимам сканирования.
- **Функциональная клавиша 4** позволяет выбрать, будет ли SARA CE разделять или игнорировать столбцы при сканировании.

**Примечание:** Некоторые команды недоступны во время воспроизведения аудиофайла.

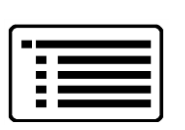

В устройстве SARA CE имеются меню, позволяющие вам работать с файлами, устанавливать параметры чтения и сканирования, задавать визуальные настройки и выбирать языки, которые вы хотите использовать.

Для доступа в меню используйте клавишу «Меню». Клавиша «Меню» это коричневая прямоугольная кнопка в верхнем правом углу клавиатуры. Нажмите клавишу «Меню» один раз, для открытия меню. Нажатие клавиши «Меню» в любом из меню закрывает меню и возвращает вас в документ.

После того как меню открылось:

- Используйте стрелки **вверх** и **вниз** для выбора пунктов меню. SARA CE читает каждый элемент меню, когда вы переходите к нему.
- Используйте клавишу «Селектор» для открытия подменю и активизации выбранного пункта, аналогично нажатию клавиши «Ввод» на компьютере.
- Нажимайте стрелку **влево** для закрытия подменю, если оно открыто, или закрытия списка и возврата в меню.
- Когда вы находитесь в списке, то двойные стрелки перемещают вас вверх или вниз по списку на 10 элементов.
- Нажмите клавишу «Меню», чтобы закрыть меню и вернуться в документ.

**Совет:** Нажмите клавишу «Справка», а затем любую другую клавишу для получения разъяснения её функций.

# **Использование Мастера настройки**

Мастер настройки предлагает удобный способ настройки SARA CE без необходимости проходить через несколько меню, чтобы найти нужные параметры. Чтобы запустить мастер, нажмите клавишу **"Меню"** для открытия меню, используйте клавиши стрелок **Вверх** и **Вниз** для перемещения к Мастеру Настройки, а затем нажмите клавишу "**Селектор".**

Мастер состоит из серии страниц, которые позволяют изменять различные настройки, включая тип шрифта и его размер; цвет фона и цвет переднего плана для отображаемого текста; цвет фона и цвет переднего плана для подсветки; наименование читающего голоса и темп; наименование голосового меню и темп; режим сканирования по умолчанию и то, как SARA CE объявляет клавиши на загрузке; формат, используемый при сохранении файлов на USB-носитель; и параметры управления питанием. Используйте кнопки стрелок **Вверх** и **Вниз** для изменения настроек и кнопки стрелок **Влево** и **Вправо** для перехода к предыдущей или следующей странице. Если вы находитесь на последней странице, нажатие кнопки **правой стрелки** закроет Мастер и будут применены новые настройки. Нажмите кнопку **Меню,** находясь на любой страницы Мастера для возврата к текущему открытому документу без сохранения изменения настроек.

Вы можете использовать подменю «Файл» для открытия и закрытия документов, воспроизведения аудиофайлов (таких как книги в формате DAISY), чтения книг публичного домена, сохранения и удаления документов. Чтобы попасть в подменю «Файл», нажмите клавишу «Меню», а затем нажмите клавишу «Селектор». Для выбора команды используйте клавиши-стрелки вверх и вниз и нажмите клавишу «Селектор» на нужном пункте.

### **Открытие нового пустого документа**

Для открытия нового пустого документа выберите в подменю «Файл» пункт «Новый документ». Затем вы можете отсканировать новую страницу. При использовании Автоматического одностраничного режима сканирования, каждая новая отсканированная страница заменяет предыдущую. В случае, если вы измените режим сканирования на другой, например, на Автоматический Многостраничный, SARA CE будет добавлять каждую новую страницу к документу. Вы можете продолжить сканирование страниц для добавления в документ, а затем сохранить их как единый файл (см. «Сохранение документа» на странице 28).

**Совет:** Не используйте один документ для хранения всех отсканированных страниц. Это может не только затруднить поиск важной информации, но и значительно увеличить время открытия или сохранения файла.

 Возможность SARA CE сохранять и организовывать несколько файлов посредством функциональной клавиши позволяет улучшить организацию. После того, как вы отсканировали документ, такой как газета, статья или фрагмент переписки, сохраните его как отдельный файл с именем, содержащим информацию о документе. Когда вы соберётесь сканировать что-либо другое, не забудьте открыть новый документ и повторите процесс. Гораздо легче искать информацию в небольших, правильно названных файлах.

#### **Открытие сохранённого документа**

Чтобы открыть сохранённый документ, выберите «Открыть документ» в подменю «Файл». SARA CE отобразит список всех файлов в памяти. Используйте стрелки вверх и вниз для перемещения по элементам и двойные стрелки для перемещения на 10 элементов. SARA CE будет произносить имена файлов при перемещении по ним. После того как вы услышите название нужного документа, нажмите клавишу «Селектор», чтобы открыть его.

**Примечание:** Если вы до этого читали документ, то вы окажетесь в том месте текста, где вы остановились в прошлый раз.

# **Открытие документа с USB-носителя**

Если у вас есть материал для чтения на USB-носителе, например, на внешнем жестком диске или на USB флэш-накопителе, то вы можете открыть и прочитать его с помощью устройства SARA CE. Подключите USB-носитель к одному из USB портов на задней стороне читающей машины, откройте подменю «Файл», и выберите «Открыть с носителя». Поддерживаются следующие форматы файлов: obx, ark, .rtf, .txt, .doc, .pdf, .html, .xml и DAISY аудио файлы.

Если подключено более одного устройства, то сначала вы получите список всех доступных носителей. Используйте кнопки стрелок **Вверх** и **Вниз** для выбора носителя, с которого вы хотите открыть файлы, затем нажмите клавишу "**Селектор"** для просмотра списка файлов на этом носителе.

**Примечание:** Файлы на USB-носителе, которые вы хотите прочитать с помощью устройства SARA CE, не могут храниться в папках.

Вы также можете открывать файлы изображений tiff, jpeg и pcx. Когда вы открываете файлы изображений, SARA CE сканирует и распознаёт текст, а затем добавляет его в новый документ. Вы должны сохранить этот документ, если вы хотите использовать его (см. «Сохранение документа» на странице 28).

# **Прослушивание аудиофайла**

Чтобы начать воспроизведение аудиофайла, включающего книги в формате DAISY, подключите USB-носитель, содержащий аудио материалы к одному из USB портов на задней стороне устройства SARA CE. Затем откройтеп подменю «Файл» и выберите «Воспроизвести аудио». Если доступно более одного устройства, используйте клавиши стрелок **вверх** или **вниз** для выбора носителя, затем нажмите клавишу «Селектор» для открытия носителя. SARA CE отобразит список доступных аудио дорожек или DAISY книг.

SARA CE отображает только список поддерживаемых аудиодорожек. Поддерживаются следующие форматы файлов: mp3, wav, аудио mpg, незащищенные wma и cda.

**Примечание:** Названием может быть либо актуальное название книги, либо присвоенное уникальное имя.

Если вы слушали книгу раньше, то вы окажетесь в том месте, где вы закончили слушать книгу в последний раз. Нажмите зеленую клавишу «**Прочитать/Воспроизвести**» с выдавленными на ней символами воспроизведения и паузы, чтобы начать прослушивание аудиофайла. Нажмите эту клавишу снова, чтобы приостановить воспроизведение файла.

**Совет:** Нажмите кнопку «**Справка**», а затем любую другую кнопку для получения разъяснения функций кнопки при открытии и воспроизведении аудиофайла.

# **Перемещение по аудиофайлу**

При воспроизведении аудиофайла вы можете использовать двойную стрелку влево для перемотки аудиофайла на 5 секунд назад или двойную стрелку вправо для перемотки на 5 секунд вперёд. После перемотки назад или вперёд SARA CE сразу же начнет воспроизведение с новой позиции. Чтобы уменьшить или увеличить скорость воспроизведения, используйте регулятор скорости речи.

Когда файл остановлен, вы можете использовать стрелки вверх и вниз для выбора дорожки, которую вы хотите прослушать. Нажмите клавишу «Прочитать/Воспроизвести» для воспроизведения дорожки.

По окончании прослушивания аудиофайла выберите «Закрыть документ» в подменю «Файл». Вы можете держать открытым только один аудиофайл, но свободно переключаться в это время на другие открытые документы.

**Примечание:** В то время как в большинстве аудиокниг просто перечисляются номера дорожек, в книгах в формате DAISY отображаются разделы или главы в виде древовидного списка. Вы можете перемещаться, используя стрелки вверх и вниз, и использовать стрелки вправо и влево для раскрытия и закрытия разделов.

### **Чтение книг публичного домена**

SARA CE содержит много произведений классической литературы. Чтобы прочитать одну из этих книг, откройте подменю «Файл» и выберите «Книги публичного домена». Если вы назначили функцию «Книги публичного домена» на функциональную клавишу, то нажмите эту клавишу. В зависимости от доступных языков и имеющихся книг могут быть доступны другие подменю, где вы можете выбирать язык. Если доступен более чем один диалект языка и имеется коллекция книг на этом языке, то коллекция будет одна и та же для всех диалектов. Например, коллекция книг на британском и американском английском будет одна и та же, поскольку это диалекты английского языка.

**Примечание:** Если имеются коллекции книг на других доступных языках, которые вы активировали, то они также появляются в подменю.

Используйте стрелки вверх и вниз или клавиши двойных стрелок для выбора книги, которую вы хотите прочитать, и нажмите клавишу «Селектор». Когда SARA CE откроет книгу, она будет читать её, используя ранее выбранный вами в подменю диалект. Вы можете перемещаться по этим книгам так же, как по отсканированным документам.

# **Закрытие документа**

Чтобы закрыть документ, откройте подменю «Файл» и выберите «Закрыть документ». Если документ не был сохранён перед закрытием, то SARA CE спросит, хотите ли вы сохранить документ.

После закрытия документа вы попадёте в другой открытый документ, если таковой имеется. Если других открытых документов нет, то будет создан новый документ без имени.

# **Сохранение документа**

Чтобы сохранить текущий документ, выберите «Сохранить документ» из подменю «Файл». Если файл не был сохранен ранее, вам будет предложено нажать клавишу «Сканировать/Записать» для сохранения файла. Чтобы записать название файла, произнесите его в микрофон, расположенный справа на передней панели устройства SARA CE сразу за динамиком. Этот процесс аналогичен записи сообщения на автоответчик.

Начинайте говорить, когда вы услышите звуковой сигнал. Имя файла может иметь длину не более 5 секунд. Запись закончится автоматически и будет воспроизведена.

Затем устройство SARA CE предложит вам нажать клавишу «Селектор», чтобы сохранить файл, или нажать клавишу «Сканировать/Записать» для перезаписи.

Вы можете перезаписывать имя файла, пока не добьётесь нужного результата. Файл не сохраняется до тех пор, пока вы не нажмёте клавишу «Селектор».

По умолчанию, документ, открытый с USB-носителя сохраняется на USBноситель, если вы хотите изменить место хранения файла, используйте команду **Сохранить как** из подменю **Файл**.

#### **Сохранение документа под другим именем**

Вы можете сохранить документ под другим именем. Чтобы сохранить открытый в данный момент документ под другим именем, выберите «Сохранить как» в подменю «Файл». Нажмите клавишу «Сканировать/Записать» и произнесите новое имя документа. Закончив, нажмите клавишу «Селектор». Версия документа с изначальным именем сохранится в памяти.

# **Сохранение документа на USB-носителе**

Вы можете сохранить открытый в данный момент документ на USB- носитель, например на внешний жесткий диск или USB флэш-накопитель. Подсоедините USB-носитель к USB-порту на задней стороне устройства SARA CE. Затем выберите «Сохранить на носителе» из подменю «Файл».

Если подключено более одного устройства, например, то сначала вы получите список всех доступных носителей. Используйте кнопки стрелок **Вверх** и **Вниз** для выбора носителя, на который вы хотите сохранить файлы и нажмите кнопку "**Селектор"**. Нажмите клавишу «Сканировать/Записать» и произнесите название документа. Закончив, нажмите клавишу «Селектор». SARA CE начнёт копирование файла на USB-носитель, который вы выбрали.

По умолчанию SARA CE сохраняет документ в формате Rich Text (RTF). Вы также можете изменить формат сохраняемого файла на OpenBook (.OBX) или обычный текст (.txt), используя команду "Сохранить на USB" подменю "Формат" (см. стр. 44 "Формат сохранения на USB") в подменю «Дополнительно». Имя файла сохраняется как звуковой (.wav) файл.

### **Удаление документа**

Чтобы удалить документ, сохранённый в памяти, выберите «Удалить документ» в подменю «Файл». Используйте стрелки вверх и вниз для перехода к файлу, который вы хотите удалить. Нажмите клавишу «Селектор», чтобы удалить файл. SARA CE спросит, хотите ли вы удалить файл. Вы можете воспользоваться стрелкой влево для возврата в меню без удаления файла или нажать клавишу «Селектор» для удаления файла.

Чтобы попасть в подменю, описываемые в этом разделе, нажмите клавишу «Меню». Затем, используя стрелки вверх и вниз, выберите нужный пункт и нажмите клавишу «Селектор».

# **Меню «Перейти к»**

Переход в меню позволяет вам быстро перемещаться из одного места текущего документа в другое или по списку аудио дорожек.

Доступны следующие команды:

- **Начало документа** перемещает вас в начало текущего документа или списка аудиодорожек.
- **Конец документа** перемещает вас в конец текущего документа или списка аудиодорожек.
- **Следующая страница** переводит вас на следующую страницу текущего документа.
- **Предыдущая страница** переводит вас на предыдущую страницу текущего документа.
- **Следующий параграф** переводит вас в начало следующего параграфа.
- **Предыдущий параграф** переводит вас в начало предыдущего параграфа.
- **Следующее предложение** переводит вас в начало следующего предложения.
- **Предыдущее предложение** переводит вас в начало предыдущего предложения.

## **Настройки голоса**

Подменю «Голосовые настройки» позволяет вам изменять настройки голоса чтения и голоса меню. Вы можете изменять темп речи и голос. Имеющийся выбор голосов определяется набором доступных языков. Вы также можете выбрать язык чтения, выбрав команду «Голос чтения».

#### **Голос чтения и голос меню**

Откройте подменю «Голосовые настройки» и выберите «Голос чтения», чтобы изменить голос, который устройство использует при чтении, или выберите «Голос меню», чтобы изменить голос, который устройство SARA CE использует при перемещении по меню. Доступны следующие параметры голоса:

- **Темп речи** скорость речи может быть установлена между 100 и 500 слов в минуту. Вы можете изменять этот параметр, используя регулятор темпа речи на передней панели корпуса или меню. Темп изменяется с интервалом 20 слов в минуту. Когда вы переходите в меню, SARA CE произносит текущий темп для голоса чтения или голоса меню.
- **Выбор голоса** когда вы выбираете команду «Выбор голоса», то отображается список всех доступных голосов для текущего языка. Используйте стрелки вверх и вниз для перемещения по списку голосов. Нажмите клавишу «Селектор» для выбора голоса, который вы хотите использовать.
- **Язык голоса** изменение языка автоматически изменяет язык сканирования и список доступных голосов. Находясь в документе, вы можете вернуться в меню для смены языка.

#### **Доступные языки**

Выберите «Доступные языки» в подменю «Голосовые настройки», чтобы открыть список установленных на устройстве SARA CE языков. Если язык активен, то вы услышите слово "отмечено". Используйте клавишу «Селектор», чтобы установить или снять отметку. Вы можете подключать столько языков, сколько вам нужно. После того как язык подключен, вы можете выбирать его для голоса чтения.

**Подсказка:** Вы можете назначить одну из четырех функциональных клавиш для циклического переключения доступных языков.

# **Настройки сканирования**

Подменю «Настройки сканирования» позволяет вам изменять порядок и режим сканирования.

#### **Порядок сканирования**

Выберите «Порядок сканирования» в подменю «Настройки сканирования», чтобы определить, будет ли SARA CE разделять столбцы или будет игнорировать их. Значением по умолчанию установлено «Разделять столбцы». Например, если вы сканируете газету, то выбор разделения столбцов заставляет устройство различать колонки, а не просто читать страницу слева направо. Если вы хотите читать страницу по строкам, то выберите «Игнорировать столбцы».

**Совет:** Вы также можете нажимать функциональную клавишу **4** для переключения между режимами разделения и игнорирования столбцов.

#### **Режим сканирования**

Выберите «Режим сканирования» в подменю «Настройки сканирования» для переключения между режимами:

- **Автоматический одностраничный** данный режим установлен по умолчанию. Устройство SARA CE открывает новый документ с единственной страницей и автоматически сканирует страницу сразу после того, как она будет размещена под камерой, без необходимости нажатия клавиши «Сканировать». Когда вы убираете страницу из под камеры, SARA CE воспроизводит звуковой сигнал, означающий, что устройство готово к сканированию следующей страницы. После каждого сканирования, текущая страница в документе заменяется новой отсканированной страницей. Если вы выбрали сохранение документа во время использования данного режима, то при следующем сканировании будет создан новый пустой документ. Если вы находитесь в другом документе и при этом была отсканирована страница, устройство SARA CE переключится к странице нового документа.
- **Автоматический многостраничный –** SARA CE автоматически сканирует страницу сразу после того, как она размещена под камерой и добавляет ее к текущему документу. Это делает возможным сканирование сразу большого числа страниц для документа без необходимости каждый раз нажимать клавишу «Сканировать». Нажимайте клавишу «Сканировать» для начала и для остановки многостарничного сканирования.
- **Сканировать и читать** при использовании этого режима сканирования SARA CE прекращает чтение, когда вы нажимаете клавишу «Сканировать», и начинает сканирование. По завершении сканирования SARA CE начинает читать новую страницу.
- **Сканировать в фоновом режиме** данный режим позволяет вам продолжать чтение текущего документа, пока SARA CE сканирует другую страницу.
- **Сканировать и заменить –** SARA CE заменяет текущую страницу новой отсканированной страницей. Вы можете использовать этот режим для пересканирования или замены страниц в многостраничном документе.

# **Визуальные настройки**

Используйте подменю «Визуальные настройки», когда устройство SARA CE подключено к монитору компьютера, чтобы иметь возможность изменять шрифт, размер, цвет и разрядку отображаемого текста. Для получения инструкций по подключению монитора к устройству SARA CE обратитесь к разделу «Использование монитора с устройством SARA CE» на странице 48.

#### **Шрифт текста**

Выберите «Шрифт текста» в подменю «Визуальные настройки», чтобы изменить шрифт отображаемого текста.

#### **Размер текста**

Выберите «Размер текста» в подменю «Визуальные настройки», чтобы уменьшить или увеличить размер отображаемого текста. Доступные размеры выражаются в пунктах.

### **Цвет текста**

Выберите «Цвет текста» в подменю «Визуальные настройки», чтобы установить определённую комбинацию цвета фона и цвета основного текста для отображаемого текста.

### **Цвет подсветки**

Выберите «Цвет подсветки» в подменю «Визуальные настройки», чтобы установить определённую комбинацию цвета фона и цвета основного текста для подсветки каждого слова, которое читает устройство. Наличие цвета подсветки, отличного от цвета основного текста облегчает обнаружение подсвеченного текста.

### **Интервал**

Выберите «Интервал» в подменю «Визуальные настройки», чтобы изменить разрядку отображаемого текста. Доступны шесть уровней разрядки. Каждый уровень включает интервалы между словами и буквами.

### **Дополнительные настройки**

В меню «Дополнительно» вы можете изменять поведение различных клавиш, изменять сообщение при запуске, устанавливать формат документа при сохранении на USB носитель, настраивать параметры потребления энергии и восстанавливать изначальные заводские настройки устройства SARA CE.

#### **Назначение клавиш**

Подменю «Назначение клавиш» позволяет вам изменять функции клавиш двойных стрелок и функциональных клавиш.

#### *Перемещение двойными стрелками*

Выберите «Перемещение двойными стрелками» в подменю «Назначение клавиш», чтобы изменить значение смещения в документе при каждом нажатии клавиш двойных стрелок. Можно выбрать значение «Предложение», «Параграф», «Страница», или «Ничего». Значением по умолчанию является «Параграф».

#### *Функциональные клавиши с 1 по 4*

Вы можете назначать различные команды на четыре функциональные клавиши, расположенные на передней панели устройства SARA CE. Для того, чтобы это сделать, выполните следующее: откройте меню «Дополнительно», затем подменю «Назначение клавиш» и выберите одну из четырёх функциональных клавиш. Отобразится список команд, которые вы можете назначить на выбранную функциональную клавишу. Используйте клавиши стрелок вверх и вниз для перехода к команде, которую вы хотите назначить на функциональную клавишу, и нажмите клавишу «Селектор». После того как вы назначили команду, нажмите клавишу «Стрелка влево» для закрытия списка.

**Примечание:** Некоторые команды недоступны во время воспроизведения аудиокниг.

Доступны следующие команды:

- **Переключить язык** циклически переключает доступные языки.
- **Переключить разделение столбцов** переключает между режимами «Разделять столбцы» и «Игнорировать столбцы».
- **Удалить страницу** стирает текущую страницу.
- **Переключение документов** циклически переключает открытые в данный момент документы.
- **Переход в начало документа** переводит вас в начало текущего документа или списка аудиодорожек.
- **Переход в конец документа** переводит вас в конец текущего документа или списка аудиодорожек.
- **Переключение режимов сканирования** переключает между режимами «Автоматическое одностраничное сканирование», «Автоматическое многостраничное сканирование»,«Сканировать и читать», «Сканировать в фоновом режиме» и «Сканировать и заменить».
- **Переключение подсветки**  включает и отключает подсветку камеры.
- **Книги публичного домена** открывает список книг находящихся в публичном доступе для выбранного в данный момент языка и диалекта.

#### **Озвучивание клавиш**

Подменю «Озвучивание клавиш» позволяет вам изменить сообщение, которое вы слышите при включении устройства. Используйте клавиши стрелок вверх и вниз для перехода к типу сообщения, которое вы хотите слышать, и нажмите клавишу «Селектор». Доступны следующие варианты:

- **Произносить визуальные подсказки** выбрано по умолчанию. После окончания загрузки устройства SARA CE произносится следующее сообщение: "Добро пожаловать. Текущий голос чтения Катерина. Нажмите красную клавишу «Сканировать» для сканирования. Нажмите зелёную клавишу «Читать» для начала чтения. Нажмите жёлтую клавишу «Справка», а затем любую другую клавишу, чтобы узнать, что она выполняет".
- **Произносить ориентирующие подсказки** когда выбран данный параметр, SARA CE произносит следующее сообщение после загрузки: «Добро пожаловать. Текущий голос чтения Катерина. Нажмите клавишу «Сканировать», расположенную в верхнем левом углу клавиатуры, для сканирования. Нажмите клавишу «Читать», расположенную ниже клавиши «Сканировать», для начала чтения. Нажмите клавишу «Справка», расположенную в нижнем правом углу клавиатуры, а затем любую другую клавишу, чтобы узнать, что она выполняет».
- **Ничего** когда выбран данный параметр, SARA CE произносит следующее сообщение после загрузки: "Добро пожаловать. Текущий голос чтения Катерина".

**Примечание:** Если вы выбрали другой голос чтения, то вместо «Катерина» будет произноситься название этого голоса. Вы можете изменить голос чтения по умолчанию, открыв меню «Голосовые настройки», подменю «Голос чтения» и выбрав «Выбор голоса».

#### **Формат сохранения на USB**

Используйте это подменю для указания формата ваших документов при сохранении на USB-накопитель при помощи команды "Сохранить на носитель" из подменю Файл. По умолчанию документы сохраняются на USB-носителе в формате Rich Text (RTF). Вы также можете сохранить ваши документы в OpenBook (OBX) формате, или в простом текстовом формате (TXT).

Используйте кнопки стрелок **Вверх** и **Вниз**, чтобы перейти к желаемому формату документа, и нажмите кнопку «Селектор». Теперь все документы, которые вы будете сохранять на USB - носителе будут сохранены в уже указанном вами формате.

#### **Брайлевская краткопись**

Если вы используете SARA CE с дисплеем Брайля Focus компании Freedom Scientific или портативный дисплей PAC Mate ™, включите эту опцию, чтобы текст отправленный на ваш дисплей был в брайлевской краткописи.

По умолчанию эта опция отключена, это означает, что текст отображается в компьютерном Брайле. В компьютерном Брайле, каждый знак изображен как отдельная брайлевская ячейка. В брайлевской краткописи, определенное сочетание букв комбинируется в более короткую форму, и соответственно больше информации может быть отображено в один момент времени.

**Примечание**: Брайлевская краткопись доступна только для документов на английском языке.

#### **Управление питанием**

Это подменю содержит следующие параметры для настройки управления питанием:

- **Автоматический режим сна** включено по умолчанию. Если устройство не использовалось в течение 30 минут, оно автоматически переходит в спящий режим. Нажатие любой клавиши вернет устройство к нормальной работе. Отключите этот параметр, если вы не хотите, чтобы SARA СЕ автоматически переходила в спящий режим. Вы можете вручную перевести SARA CE в спящий режим, нажав на кнопку питания, а затем **клавишу стрелки вниз**.
- **Пробуждение по локальной сети -** Включение при поступлении сигнала из локальной сети отключено по умолчанию. Если эта функция включена, SARA CE выйдет из спящего режима при получении специального сообщения по сети.

#### **Восстановление заводских настроек**

Выберите этот пункт, чтобы вернуть все настройки SARA CE к их первоначальным заводским настройкам. Любые изменённые вами настройки, такие как настройки голоса, назначения функциональных клавиш, параметры сохранения файлов, равно как настройки сканирования и визуальные настройки становятся такими же, как при первом включении устройства SARA CE. При выборе этого параметра вам будет задан вопрос о том, действительно ли вы хотите вернуться к первоначальным заводским настройкам. Нажмите клавишу «Селектор» для подтверждения или клавишу «Стрелка влево» для отмены. Вы услышите сообщение, подтверждающее, что устройство SARA CE было возвращено к заводским настройкам.

# **Обновление устройства SARA CE**

Эта команда позволяет вам добавлять в устройство SARA CE обновлённую информацию от Freedom Scientific при помощи USB накопителя. Если вы получили накопитель, то вставьте его в один из USB портов, расположенных на задней стороне устройства. Нажмите клавишу «Меню», а затем используйте клавишистрелки для перехода к пункту «Обновление SARA CE» и нажмите клавишу «Селектор». SARA CE предложит вам сохранить все нужные файлы и затем выполнит обновление. По завершении обновления устройство самостоятельно выключится и снова запустится. Когда вы услышите «Добро пожаловать», обновление завершено.

# **Использование наушников или динамиков с устройством SARA CE**

В правой части передней панели расположен разъём для подключения наушников. Просто подключите к этому разъёму наушники, поставляемые вместе с устройством SARA CE , и наслаждайтесь чтением без отвлечения на окружающую обстановку. Во время подключения наушников, динамики отключаются. Вы также можете использовать внешние динамики, подключив их к аудиовыходу, расположенному справа на задней панели устройства, рядом со штекером питания.

# **Использование монитора с устройством SARA CE**

Вы можете подключить монитор к устройству SARA CE, чтобы видеть текст, который вы читаете. Вы можете изменять шрифт, размер, цвет и разрядку отображаемого текста, используя подменю «Визуальные настройки».

Если монитор подключен и устройство SARA CE не использовалось в течение 15 минут, внешний монитор автоматически переходит в спящий режим. Для отключения автоматического режима сна, нажмите клавишу Меню, перейдите к подменю Дополнительно, далее к подменю Управление Питанием, и нажмите клавишу Выбор на Режиме Автоматического перехода в спящий режим для отключения этой функции.

Чтобы подключить монитор к устройству, выполните следующее:

- 1. Отключите питание монитора и устройства SARA CE.
- 2. Поверните устройство задней панелью к себе.
- 3. В нижнем ряду разъемов второй синий разъем (квадратная и выступающая пластина) является портом для стандартного компьютерного монитора. Подсоедините кабель дисплея к порту для монитора.

**Подсказка:** Если штепсель кабеля не входит в гнездо, то переверните штепсель.

4. Заверните крепления на штепселе. Монитор готов к работе.

# **Использование дисплея Брайля с устройством SARA CE**

Вы можете подключить дисплей Брайля Focus от Freedom Scientific или портативный дисплей Брайля PAC Mate к SARA CE, и таким образом получить тактильный доступ к тексту, который вы сейчас читаете. Управление на этих дисплеях Брайля позволяет вам перемещаться по документам и меню.

Для подключения брайлевского дисплея к SARA CE, подключите USB кабель , идущий в комплекте с дисплеем, к одному из USB портов на обратной стороне устройства, следующим за синим разъемом монитора. Нет необходимости отключать при этом питание. SARA CE автоматически распознает дисплей, и вы сразу сможете начать использование Брайля.

По умолчанию, текст отображается в компьютерном брайле. Для чтения в Брайлевской краткописи откойте подменю «Дополнительно» и выберите Брайлевская краткопись.

Вы можете получить необходимую техническую поддержку, а также прочитать информацию об устройстве SARA CE на русском языке на веб-сайте официального дилера компании «Freedom Scientific» в России компании «ЭЛИТА ГРУПП» по адресу: http://www.ElitaGroup.ru, или по телефону +7 (495) 748-96-77.

# **Диаграмма раскладки клавиатуры для создания тактильных изображений**

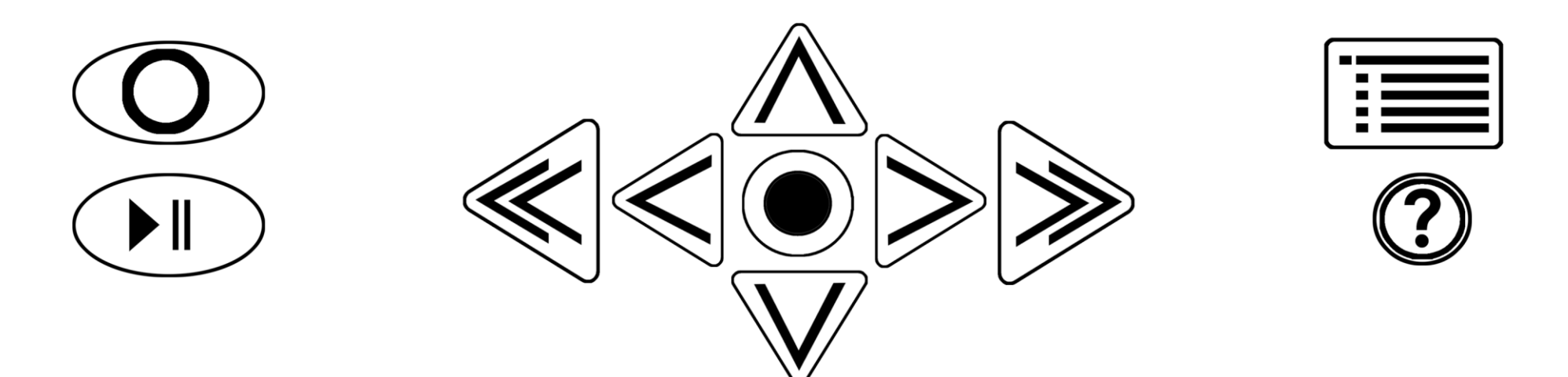

#### OO OC  $\bigcirc$  $\mathbf{L}$ R